# **1 TEKNISK REGELVERK - ELEKTRONISK VERSJON**

Adobe Acrobat Reader benyttes for lesing av Teknisk Regelverk i elektronisk versjon. Alle dokumentene tilhørende Teknisk Regelverk er linket sammen slik at leseren enkelt kan "klikke" seg fram til ønsket bok og kapittel.

Dette dokumentet har som hensikt og gi en rask innføring i bruk av Adobe Acrobat Reader og hvordan linkene i Teknisk Regelverk er bygd opp.

## **1.1 Adobe Acrobat Reader**

Figur 1 viser knapperaden i Adobe Acrobat Reader 3.0

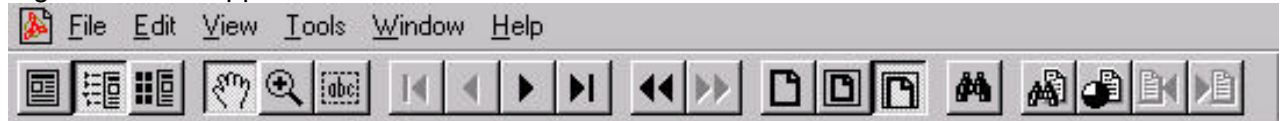

*Figur 1. Adobe Acrobat Reader - Knapperad*

Nedenfor følger en forklaring til hver enkelt knapp, samt beskrivelse av hvordan knappene benyttes ved navigering i Teknisk Regelverk.

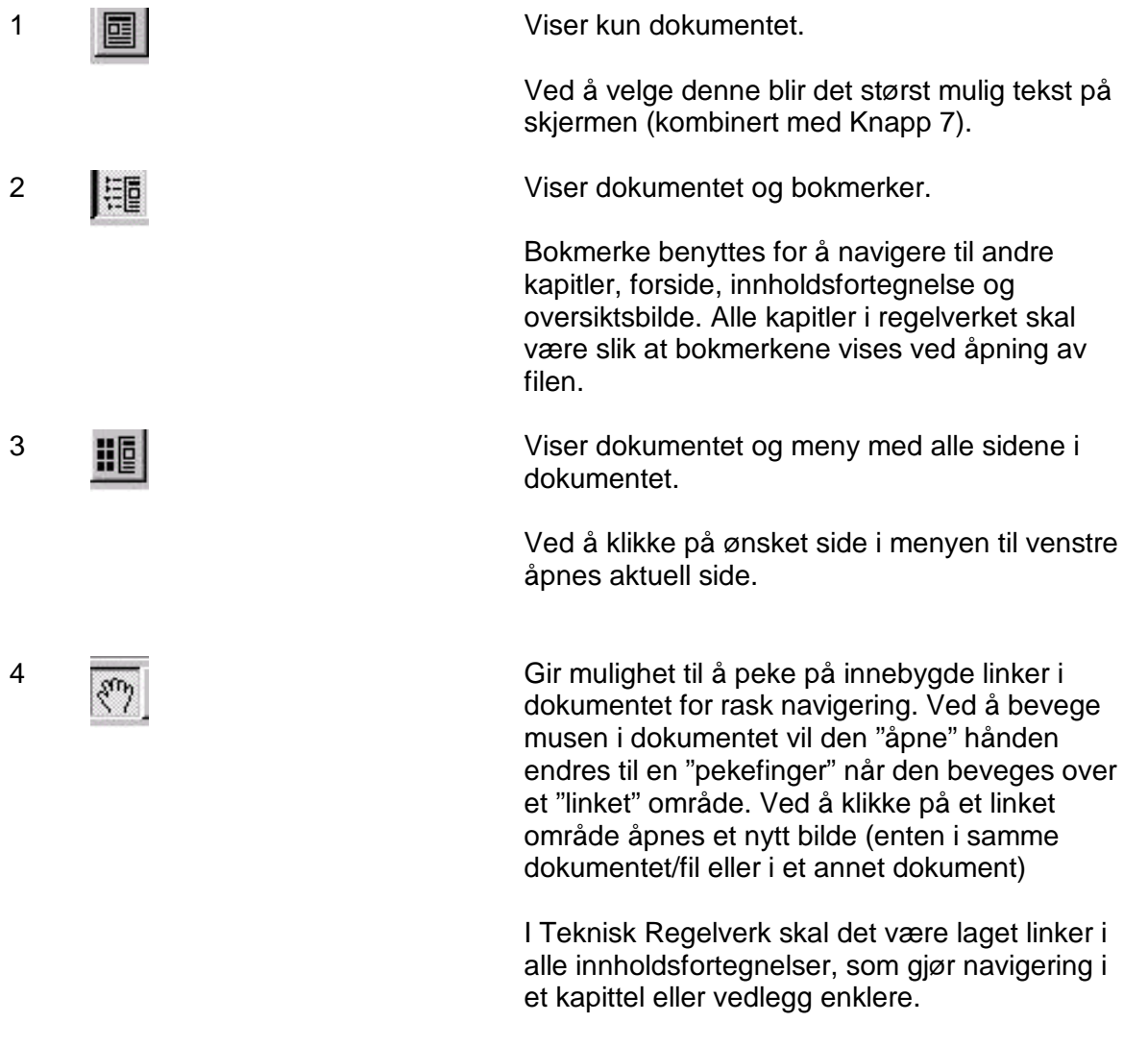

Hovedkontoret and the Utgitty Control of the Utgitty Control of Orleans and Orleans and Orleans and Orleans and Orleans and Orleans and Orleans and Orleans and Orleans and Orleans and Orleans and Orleans and Orleans and Or

### **Jernbaneverket TEKNISK REGELVERK**

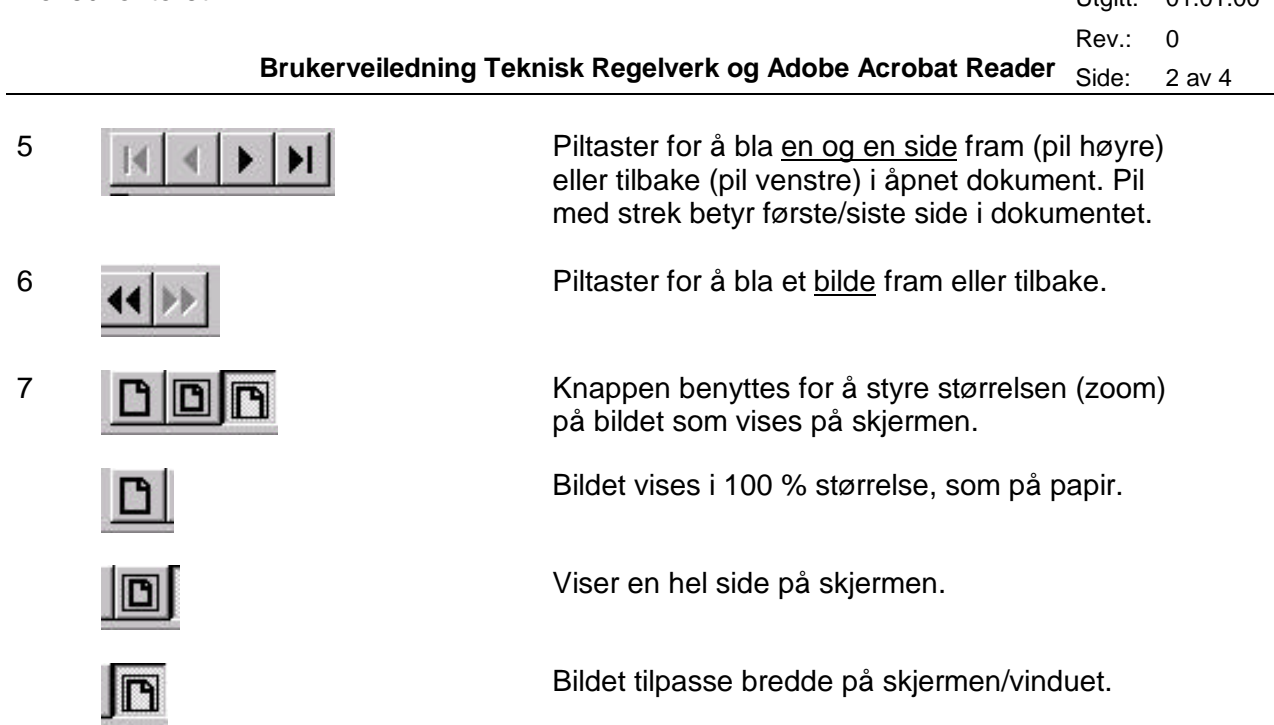

Det er også mulig å bruke de "vanlige" metodene for å bla seg fram og tilbake i et dokumet:

- Rullemeny til høyre i bildet
- Piltaster "opp" og "ned"
- "Page up" og "Page down"

Rev.: 0 **Brukerveiledning Teknisk Regelverk og Adobe Acrobat Reader** Side: 3 av 4

# **1.2 Teknisk Regelverk**

Figur 2 viser et typisk bilde for et kapittel i Teknisk Regelverk.

| 图 56<br>Oversidsbilde                                                          | H ( ) D D A A C H H                         |                                                                                                    |                      |               |
|--------------------------------------------------------------------------------|---------------------------------------------|----------------------------------------------------------------------------------------------------|----------------------|---------------|
| Forside JD 520<br>n Innhold JD 520<br>1 Innhold dette kap<br>Vedlegg dette kap | Jernbaneverket                              | <b>UNDERBYGNING</b>                                                                                                    |                      |               |
|                                                                                | Hovedkontoret                               | Regler for prosjektering og bygging                                                                                                    | <b>Utant:</b><br>Rev | 01.01.00<br>2 |
|                                                                                |                                             | Banelegeme                                                                                                    | Side:                | $1$ av $16$   |
|                                                                                | 2.3.1.1<br>23.1.2<br>23.1.3<br>2314<br>2315 | Ekspandert polystyren (EPS) [679] [679] [679] [679] [679] [679] [679] [679] [679] [679] [679] [679] [679] [679] [679] [679] [679] [679] [679] [679] [679] [679] [679] [679] [679] [679] [679] [679] [679] [679] [679] [679] [6 |                      |               |

Figur 2. Eksempel fra Teknisk Regelverk, kap. 6 [JD 520].

Figuren viser skjermbildet ved åpning av kap. 6 [JD 520], med "Bokmerker" til venstre i bildet og dokumentet til høyre.

Bokmerkene gir mulighet for navigering til:

- Oversiktsbilde; oversiktsbilde for Teknisk regelverk.
- Forside; forsidebildene for denne boka, både hovedkapitler og vedlegg.
- Innhold; innholdet i denne boka (alle kapitler).
- Vedlegg; vedleggene i denne boka (alle kapitler).
- Innhold dette kap.; innholdsfortegnelsen for kapitlet.
- Vedlegg dette kap.; vedleggsoversikten for dette kapitlet.

# **1.3 Utskrift**

De aller fleste sidene i regelverket er i A4-format og kan skrives ut på vanlig skriver. Noen få sider (i vedlegg) er i større formater og må skrives ut på plotter.

Ved utskrift vær oppmerksom på om du skiver ut kun en side eller et helt dokument. Dette velges i utskriftsmenyen i Adobe Acrobat Reader, se figur 3, hvor man velger hele dokumentet (All), aktuell side (Current page) eller bestemte sider (Pages).

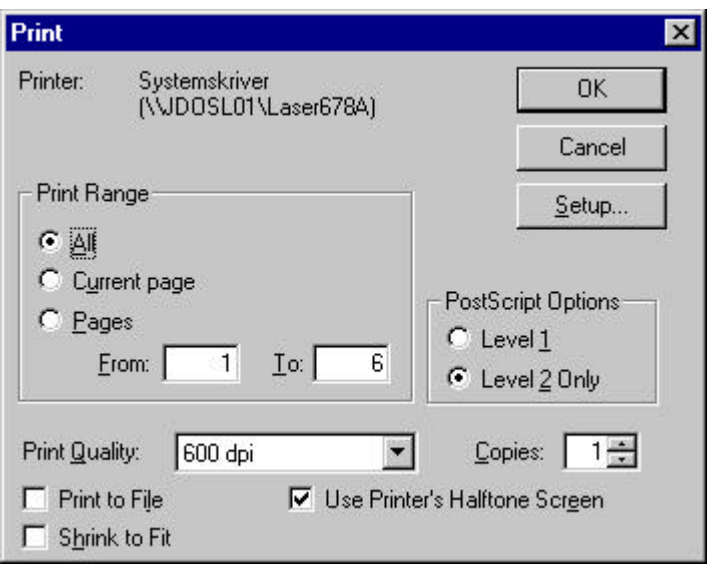

Figur 3. Utskriftsmeny i Adobe Acrobat Reader.

Vær også oppmerksom på om riktig skriver er valgt. Skriver kan endres under "setup". Spør din lokale IT-ansvarlige om hjelp eller ring Brukerstøtte på telefon 8383. ".